# **High Volume SNMP Trap Processing**

#### **Related Topics**

- [SNMP Traps with Cisco and Other devices](https://community.opmantek.com/display/NMIS/SNMP+Traps+with+Cisco+and+Other+devices)
- [opEvents Centralized Logging Solution](https://community.opmantek.com/display/opEvents/opEvents+-+Centralized+Logging+Solution)
- [opEvents Syslog Handling Adding a New Vendor](https://community.opmantek.com/display/NMIS/opEvents+-+Syslog+Handling+-+Adding+a+New+Vendor)
- [opEvents Syslog Handling Adding a New Format](https://community.opmantek.com/display/opEvents/opEvents+-+Syslog+Handling+-+Adding+a+New+Format)

#### **Table of Contents**

- [Purpose](#page-0-0)
- [Overview](#page-0-1)
- [Deployment Steps](#page-0-2)
	- $\circ$  [Step #1 Configure snmptrapd to forward traps to syslog](#page-0-3)
		- **[RHEL/Centos Edit /etc/sysconfig/snmptrapd](#page-0-4)**
		- [Debian Edit /etc/default/snmptrapd](#page-0-5)
		- [Verify /etc/snmp/snmptrapd.conf](#page-1-0)
	- <sup>o</sup> [Step #2 Configure rsyslog to route traps into a specified log file](#page-1-1)
	- <sup>o</sup> [Step #3 Configure opEvents to process SNMP trap log file using a plugin](#page-1-2)
		- **[Modify opCommon.nmis](#page-1-3)**
		- **[Modify EventParserRules.nmis](#page-1-4)**
		- **[Install SNMP trap parser plugin](#page-2-0)**
	- <sup>o</sup> [Step #4 Restart associated daemons](#page-2-1)
	- <sup>o</sup> [Step #5 Verify](#page-2-2)
- [Alternative Solution](#page-2-3)
	- <sup>o</sup> [Step #3 Configure opEvents to process SNMP trap log file using a built in parser](#page-2-4)
		- [Modify opCommon.nmis \(abi3\)/opCommon.json \(abi4\)](#page-2-5)
			- **[Modify EventParserRules.nmis](#page-2-6)**

## <span id="page-0-0"></span>Purpose

Provide a SNMP trap handling solution that can scale to 300 traps per second.

## <span id="page-0-1"></span>**Overview**

This solution leverages snmptrapd to initially pull the trap off the wire, apply access control, translate, then forward it to rsyslog. rsyslog then puts the translated trap in a log file to be processed by opEvents. opEvents then applies filtering, parsing and actions as appropriate.

```
SNMP Trap Processing - Line Diagram
snmptrapd--> rsyslog--> /var/log/nmis/snmptrap.log --> opEvents --> Blacklist --> EventParserRules --> 
SnmpTrapParserPlugin.pm
```
## <span id="page-0-2"></span>Deployment Steps

<span id="page-0-3"></span>Step #1 - Configure snmptrapd to forward traps to syslog

#### <span id="page-0-4"></span>**RHEL/Centos - Edit /etc/sysconfig/snmptrapd**

Below is an example of configuring snmptrapd to send traps to rsyslog. The '-Ls' flag tells snmptrapd to send logging output to syslog. Using '-Ls2' specifies that snmptrapd will send it with the local2 facility value. The facility value is what rsyslog keys on for routing decisions. Please review the snmptrapd and snmpcmd man pages.

```
/etc/sysconfig/snmptrapd
```
OPTIONS="-n --OQ Ls2 -p /var/run/snmptrapd.pid -m ALL -M /usr/local/nmis8/mibs/traps"

#### <span id="page-0-5"></span>**Debian - Edit /etc/default/snmptrapd**

Below is an example of configuring snmptrapd to send traps to rsyslog. The '-Ls' flag tells snmptrapd to send logging output to syslog. Using '-Ls2' specifies that snmptrapd will send it with the local2 facility value. The facility value is what rsyslog keys on for routing decisions. Please review the snmptrapd and snmpcmd man pages.

#### **/etc/sysconfig/snmptrapd**

```
 TRAPDOPTS="-n --OQ Ls2 -p /var/run/snmptrapd.pid -m ALL -M /usr/local/nmis8/mibs/traps"
/etc/systemd/system/snmptrapd.service.d/override.conf 
-n -OQ -Ls2 -p /var/run/snmptrapd.pid -m ALL -M /usr/local/nmis9/mibs/traps
[Service]
ExecStart=
ExecStart=/usr/sbin/snmptrapd -n -OQ -Ls2 -p /var/run/snmptrapd.pid -m ALL -M /usr/local/nmis9/mibs/traps
```
#### <span id="page-1-0"></span>**Verify /etc/snmp/snmptrapd.conf**

Verify there is not reference to a traphandle in /etc/snmp/snmptrapd.conf

### <span id="page-1-1"></span>Step #2 - Configure rsyslog to route traps into a specified log file

We need the traps to be placed into a specified log file that opEvents will process. The following example states that all messages with a facility of local2 will be placed in the /usr/local/nmis8/logs/snmptrap.log file. Please review the rsyslog.conf man page.

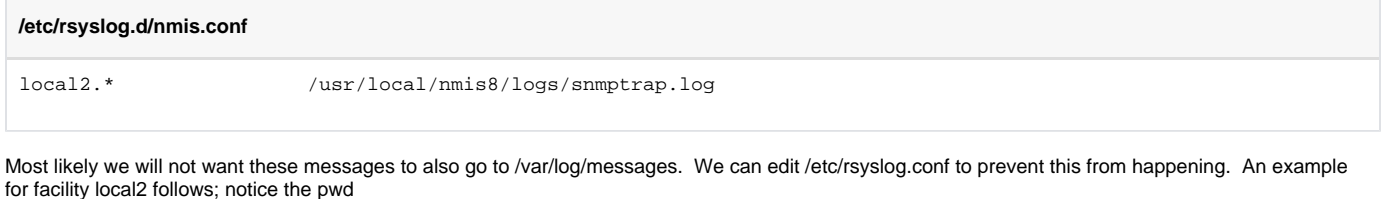

' statement.

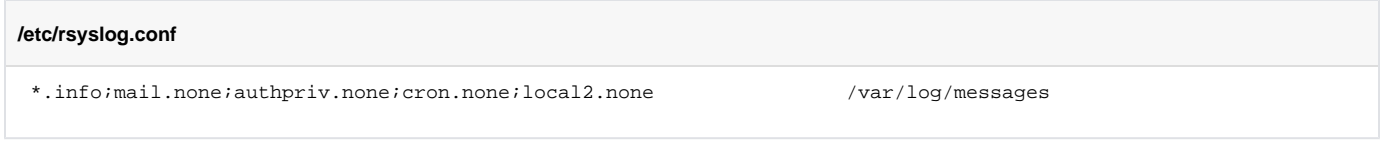

### <span id="page-1-2"></span>Step #3 - Configure opEvents to process SNMP trap log file using a plugin

#### <span id="page-1-3"></span>**Modify opCommon.nmis**

We need to tell opEvents to process the newly created snmptrap.log file. This is done in /usr/local/omk/conf/opCommon.nmis. Be careful with this file; in reality it is a perl hash, any syntax error will render the OMK server dead. After modifying this file check it for syntax errors with the following command 'perl -c /usr/local/omk/conf/opCommon.nmis'. If you are not scared you should be  $\circlearrowleft$ 

Something like the following example needs to be added to the opevents section of opCommon.nmis.

## **/usr/local/omk/conf/opCommon.nmis**

```
 'opevents_logs' => { 
  'snmptraps' => [
    '<nmis_logs>/snmptrap.log'
   ],
```
In the case of opEvents 3, it needs to be adapted to json format.

```
 "opevents_logs" : {
    "snmptraps" : [
     "<nmis9_logs>/snmptrap.log"
    ],
```
EventParserRules.nmis is where parsing generally occurs. In this case we are anticipating some complex maneuvers; so we are going to tell EventParserRules to send this to an opEvents plugin where complexity is better dealt with. Remember all that big bad syntax talk? Same applies here.

Something like the following example needs to be added to EventParserRules.nmis

### **/usr/local/omk/conf/EventParserRules.nmis**  $\hbox{hash} = ($  'snmptraps' => {  $1 \Rightarrow$  { IF  $\Rightarrow$  1, THEN => "plugin(snmpTrap)" }, },

#### <span id="page-2-0"></span>**Install SNMP trap parser plugin**

Install an [opEvents parser plugin](https://community.opmantek.com/display/opEvents/Parser+Plugins+using+the+opEvents+object) such as: [snmpTrap.pm](https://community.opmantek.com/download/attachments/25985662/snmpTrap.pm?version=1&modificationDate=1532748251000&api=v2) . This perl module will be placed in /usr/local/omk/conf/parser\_plugins.

The plugin is not always needed. Traps can be processed using the event handler nmis traplog, but the plugin can parse more complex snmp traps.

#### <span id="page-2-1"></span>Step #4 - Restart associated daemons

Restart the following daemons:

- rsyslog
- snmptrapd
- opeventsd

### <span id="page-2-2"></span>Step #5 - Verify

- Use tcpdump to observe snmptraps being recieved by the server
- Use the ps command to ensure snmptrapd, rsyslog, omkd, and opeventsd are running with the proper options
- Tail /usr/local/nmis/logs/snmptraps.log file
- Tail /usr/local/omk/log/opEvents.log
- Via the GUI; check opEvents views-> raw logs
- Via the GUI; check opEvents views -> events

## <span id="page-2-3"></span>Alternative Solution

A plugin is not always needed for snmp trap processing. The plugin should be necessary just when we need to process really complex traps.

Using the built in traplog parser, we would modify the Step 3 for the following:

### <span id="page-2-4"></span>Step #3 - Configure opEvents to process SNMP trap log file using a built in parser

#### <span id="page-2-5"></span>**Modify opCommon.nmis (abi3)/opCommon.json (abi4)**

We need to tell opEvents to process the newly created snmptrap.log file. This is done in /usr/local/omk/conf/opCommon.nmis. Be careful with this file; in reality it is a perl hash, any syntax error will render the OMK server dead. After modifying this file check it for syntax errors (Just for the .nmis file) with the following command 'perl -c /usr/local/omk/conf/opCommon.nmis'. If you are not scared you should be  $\circlearrowright$ 

```
 "opevents_logs" : {
    "traplog" : [
      "<nmis9_logs>/snmptrap.log"
   ],
```
#### <span id="page-2-6"></span>**Modify EventParserRules.nmis**

EventParserRules.nmis is where parsing generally occurs. In this case we are anticipating some complex maneuvers; so we are going to tell EventParserRules to send this to an opEvents plugin where complexity is better dealt with. Remember all that big bad syntax talk? Same applies here.

We would need to review the trap format. Usually they look like the following:

```
May 14 16:59:21 localhost snmptrapd[17772]: 2021-05-14 17:04:21 UDP: [127.0.0.1]:38166->[127.0.0.1]:162 [UDP: 
[127.0.0.1]:38166->[127.0.0.1]:162]:#012RFC1213-MIB::sysUpTime.0 = 0:0:00:00.00#011SNMPv2-MIB::snmpTrapOID.0 = 
BGP4-MIB::bgpBackwardTransition#011OPMANTEK-MIB::omkNotifications = "Events"
```
Based on this, we will need to add the following rules to EventParserRules.nmis/EventParserRules.json, in order to be processed:

```
 "traplog" : {
       "1" : {
          "IF" : "SNMPv2-MIB::snmpTrapOID",
          "THEN" : {
             "6" : {
                "THEN" : [
                    "capture(date)"
               \mathbf{1},
                "DESCRIPTION" : "first match date/time",
               "IF" : "(\\d{4}-\\d\\d-\\d\\d \\d\\d:\\d\\d:\\d\\d)"
             },
             "12" : {
                "THEN" : [
                   "capture(host)"
                ],
                "DESCRIPTION" : "host captured",
                "IF" : "(\\d+\\.\\d+\\.\\d+\\.\\d+)"
             },
              "68" : {
                "THEN" : [
                   "set.event(OMK Notifications)",
                   "set.stateful(OMK Notifications)",
                   "set.state(up)",
                   "set.priority(2)"
                ],
                 "IF" : "OPMANTEK-MIB::omkNotifications"
             }
...
```
We can add as many rules and captures as we need. [Here](https://community.opmantek.com/display/opEvents/opEvents+EventParserRules+-+Adding+Rules+For+SNMP+Traps) you can find further information.